## **Analog Code**® **MicroPlug Manual**

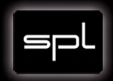

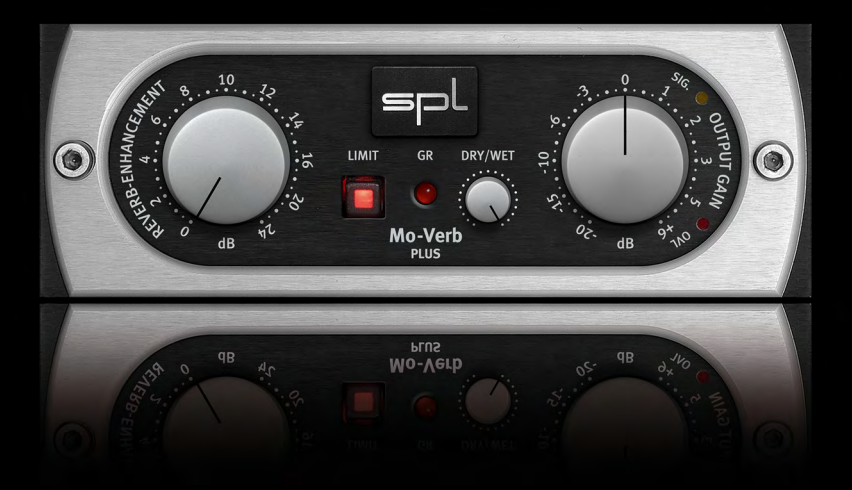

# **Mo-Verb Plus**

#### **Mo-Verb Plus**

#### **Analog Code MicroPlug**

Native Version (AAX, AU and VST):

Manual Version 2.0 –2/2017

This user's guide contains a description of the product. It in no way represents a guarantee of particular characteristics or results of use. The information in this document has been carefully compiled and verified and, unless otherwise stated or agreed upon, correctly describes the product at the time of packaging with this document.

Sound Performance Lab (SPL) continuously strives to improve its products and reserves the right to modify the product described in this manual at any time without prior notice. This document is the property of SPL and may not be copied or reproduced in any way, in part or fully, without authorization by SPL electronics GmbH.

#### **SPL electronics GmbH**

Sohlweg 80, 41372 Niederkruechten, Germany Phone: +49 (0)2163 983 40 Fax: +49 (0)2163 983 420 E-Mail: software@spl.info Website: www.spl.info

*© 2017 SPL electronics GmbH. All rights reserved. The SPL logo, Analog Code, Vitalizer and Atmos are registered trademarks of SPL electronics GmbH. All other logos and brand names are registered trademarks of their respective owners.*

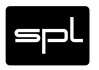

# **Contents**

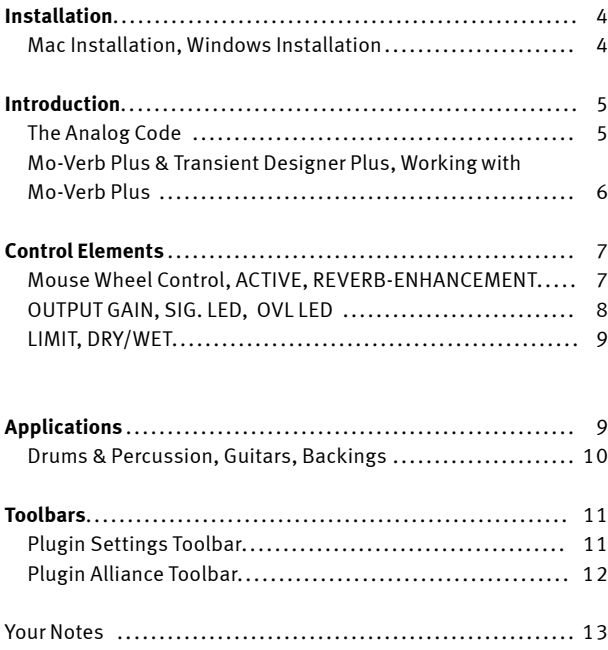

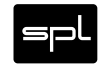

## **Plugin Alliance Activation**

Your Analog Code plugin must be activated in your Plugin Alliance account. You can set it up and log into your account anytime at **<http://www.plugin-alliance.com>**

For details about the activation process, read the Plugin Alliance Activation Manual. The PDF file is stored in the same folder of your computer like this product manual file.

Alternatively, the following web page provides the same information: **https://www.plugin-alliance.com/tl\_files/products/activation\_manual.pdf**

## **System Requirements and Compatibility**

For details about system requirements and supported platforms or formats visit **[https://plugin-alliance.com/en/systemrequire](https://plugin-alliance.com/en/systemrequirements.html)[ments.html](https://plugin-alliance.com/en/systemrequirements.html)**

#### **MAC and Windows Installation**

- 1. Check for the latest plugin software version before installation: **<https://plugin-alliance.com/en/products.html>**
- 2. Execute the installer file and follow the instructions.

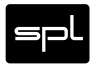

## **The Analog Code**

For more than two decades, SPL of Germany has been well-known as a manufacturer of handmade analog hardware processors. Innovative processors like the Vitalizer and Transient Designer are accompanied by a complete analog range from frontend to backend and culminate in the Mastering Series with exemplary specs thanks to SPL's proprietary 120V rails technology. While SPL's hardware has been fascinating audio professionals from home studio owners to mastering engineers in the world's most famous facilities, there has been a continuing and ever growing demand for digital (DAW) users to be able to enjoy this technology.

Our software design team has managed to transfer the class and excellence of our analog processors into the digital domain. Latest methods for high-precision modeling of our analog circuit designs now give us results beyond a pure mathematical approach. The digital products are so amazingly close to their analog equivalents that we call them The Analog Code plugins. The Analog Code MicroPlug Series is derived from our Analog Code plugins, offering single functions or controls of plugins such as the Transient Designer Plus. While the Transient Designer Plus offers ATTACK and SUSTAIN controls, the Mo-Verb Plus MicroPlug focuses on prolonging the sustain event, thus enhancing the reverb portion of a signal.

#### **Mo-Verb Plus & Transient Designer Plus**

The Mo-Verb Plus MicroPlug employs the same processing technique as the original Transient Designer Plus. SPL's Differential Envelope Technology revolutionized dynamic processing with a level-independent method. And now, the Mo-Verb sounds more like SPL's original hardware than ever.

This radically different approach eliminates the need to set a threshold. Other parameters are set automatically and in a musical manner as they follow the characteristics of the input signal. After all, only one control is needed to reshape the reverb characteristics of a sound.

#### **Working with Mo-Verb Plus ...**

... is disarmingly simple: All reverb events can be amplified – regardless of their signal level. However, the possibilities for studio and live applications are seemingly endless.

Amplify the reverb curves of any sound event to enhance dry ambiences and reverb-tails (see "Applications" on pages 9 and 10 for more examples).

The Mo-Verb Plus also offers a limiter and an output gain control that allows users to compensate for level changes after processing the signal. This ensures a simple and safe adjustment of levels and helps with avoiding internal clipping. It also includes a large, photo-realistic user interface with an intuitive multi-bank system for fast comparisons, and up to 32 steps of "Undo" history.

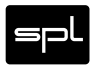

**6** *Mo-Verb Plus MicroPlug*

# **Mouse Wheel Control**

All SPL Analog Code plugins, including the MicroPlug Series, support mouse wheel control for rotary controls and faders. Place the mouse cursor over a rotary control and move the wheel or scroll ball of your mouse to adjust the control. Hold the CTRL (Windows) or APPLE/COMMAND key while moving the wheel or scroll ball for fine adjustments with higher control resolution.

## **REVERB-ENHANCEMENT**

With the REVERB-ENHANCEMENT control you can amplify the sustain period of a signal by up to 24dB. You can operate the control by ear actually ... for an extensive description and explanation of the possible applications please refer to "Applications" on page 9 cont.

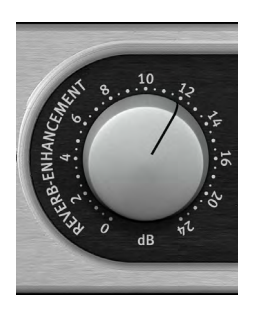

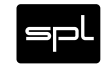

# **Control Elements**

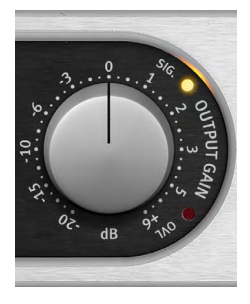

## **OUTPUT GAIN**

The OUTPUT GAIN control allows you to reduce the output signal by up to -20dB or boost it by up to +6dB. This ensures that following devices receive an optimized level. The center position at 12-o'clock equals 0dB output. If the OVL-LEDs keeps flashing you have to reduce the output level to avoid internal clipping.

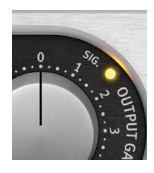

#### **SIG. LED**

The SIG. (signal) LED indicates the presence of an audio signal. In the analog world this LED helps the operator especially in complex setups to determine immediately if the device receives any signal. In the digital domain it tells you that the

channel where you inserted the plug contains a signal that is loud enough to ensure correct processing.

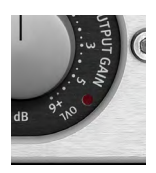

#### **OVL LED**

The OVL (overload) LED indicates that there is clipping. Whether the clipping is audible or not depends on the kind of audio material you are processing, and whether you have set up additional processing after the Mo-Verb Plus in the signal path.

You should generally avoid illuminating the OVL LED. Use the OUTPUT GAIN control to reduce the output level if the OVL LED keeps flashing.

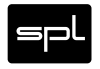

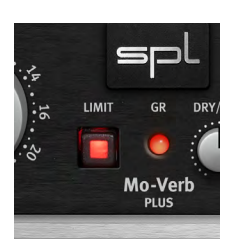

## **LIMIT**

Engage the LIMIT button to enable basic peak limiting on the processed signal. The limiter is applied after all the effects of the Mo-Verb Plus, including OUTPUT GAIN. The GR light will illuminate when the limiter is applying gain reduction.

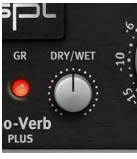

#### **DRY/WET**

This sets the proportion of the original and the processed signal. Turn this knob fully clockwise to output only the effect of the Mo-Verb Plus.

The DRY/WET mix is applied after the OUTPUT GAIN and the **LIMITER** 

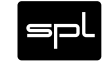

The following examples are given as suggestions and examples. The described procedures with specific instruments can of course be transferred to others which are not mentioned here.

#### **Drums & Percussion**

- Adjust the apparent "distance" of the microphone by simply varying REVERB-ENHANCEMENT values.
- If your drums happen to sound as if the room mics have been placed in a shoe closet, the Mo-Verb can immediately turn that sound into the ambience of an empty warehouse. Slowly increase REVERB-ENHANCEMENT values to bring up the room tone. For a solid and driving rhythm track just fine-tune the settings to make sure that the room mic envelope ends more or less exactly on the desired upbeat or downbeat.

#### **Guitars**

- Increase distortion with a sustain period. If you want to create soaring guitar solos that would make even David Gilmour blush, just crank up the REVERB-ENHANCEMENT control to the max and there you go.
- On acoustic guitar tracks you can emphasize the room sound by turning up REVERB-ENHANCEMENT.

#### **Backing Tracks**

• A common problem especially with tracks that are recorded and mixed in different studios: Backings lack of ambience, and finding a reverb that "matches" takes time ... so simply emphasize the original ambience by turning up the REVERB-ENHANCEMENT control.

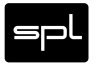

#### **Plugin Settings Toolbar**

 $\boldsymbol{\omega}$  $\overline{a}$  $\Delta$ B  $\mathsf{C}$ D Copy Paste Reset

## **ACTIVE (Power button)**

With the ACTIVE button you can turn the De-Verb Plus on or off.

## **UNDO/REDO (Arrows)**

Up to 32 steps of parameter history

# **Settings A / B / C / D**

Select banks of paramter settings; use the A/B/C/D settings to copy a complex channel setting and alter it slightly for different parts of your song, for example. These settings can be automated by your DAW system, so you can jump from setting A (in the verse) to setting B (in the chorus, for example).

# **COPY / PASTE / RESET**

Copy and Paste between setting banks, reset paramters of selected bank

# **Plugin Alliance Toolbar**

**I** Plugin Alliance

 $5 -$ 

#### **"KEY" ICON**

Opens the plugin Activation Dialog

## **"?" ICON**

Opens a dialog thorugh which one can access the plugin's help documentation, online product page, or any available updates.

## **"\$" ICON (When Applicable)**

If you've purchased your plugin using the Plugin Alliance Installment Payments option, the "\$" icon, links to your account so you can make a payment on your Lease-License

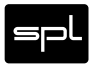

**12** *Mo-Verb Plus MicroPlug*

## **Your Notes**

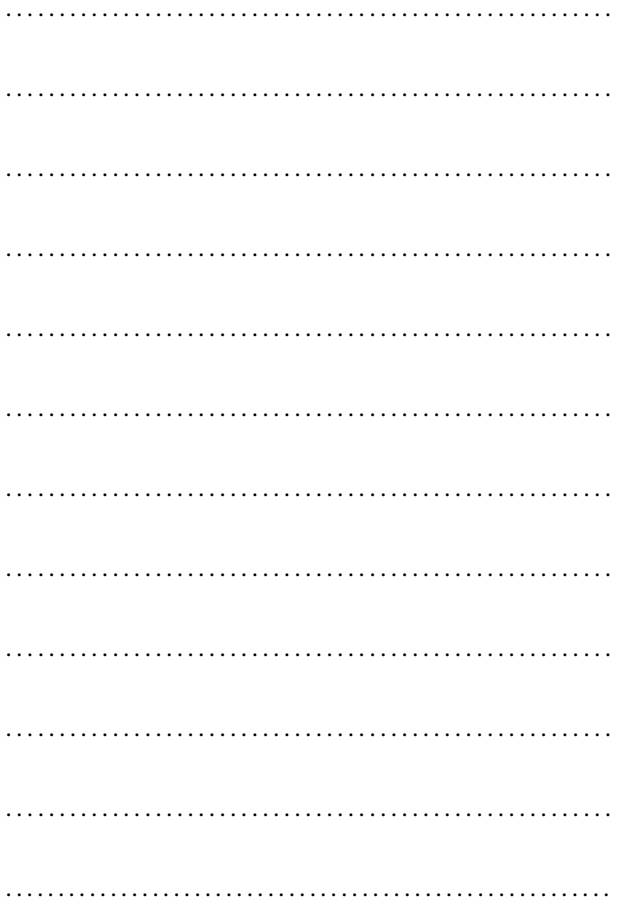

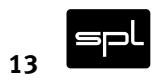

**Mo-Verb Plus**

Analog Code MicroPlug

#### **Manual**

**SPL – Sound Performance Lab**

Sohlweg 80, 41372 Niederkrüchten, Germany

Fon: +49 (0) 21 63 9 83 40 Fax: +49 (0) 21 63 98 34 20

E-Mail: software@spl.info, Website: spl.info

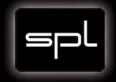